Пошаговая инструкция

## **подачи заявления (запроса)**

## в архивный отдел администрации

# ГО г. Стерлитамак РБ через

# **Региональный портал государственных услуг**

# **(ГОСУСЛУГИ РБ)**

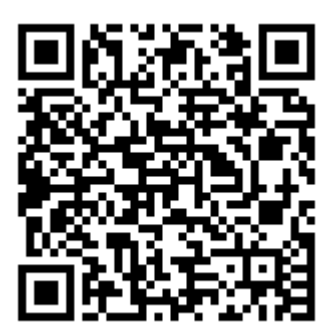

**Для получения услуги наведите телефон**

**на QR-код**

### Пошаговая инструкция **подачи заявления (запроса)** в архивный отдел администрации ГО г. Стерлитамак РБ **через Региональный портал государственных услуг (ГОСУСЛУГИ РБ)**

**1. Найти сайт РПГУ:**

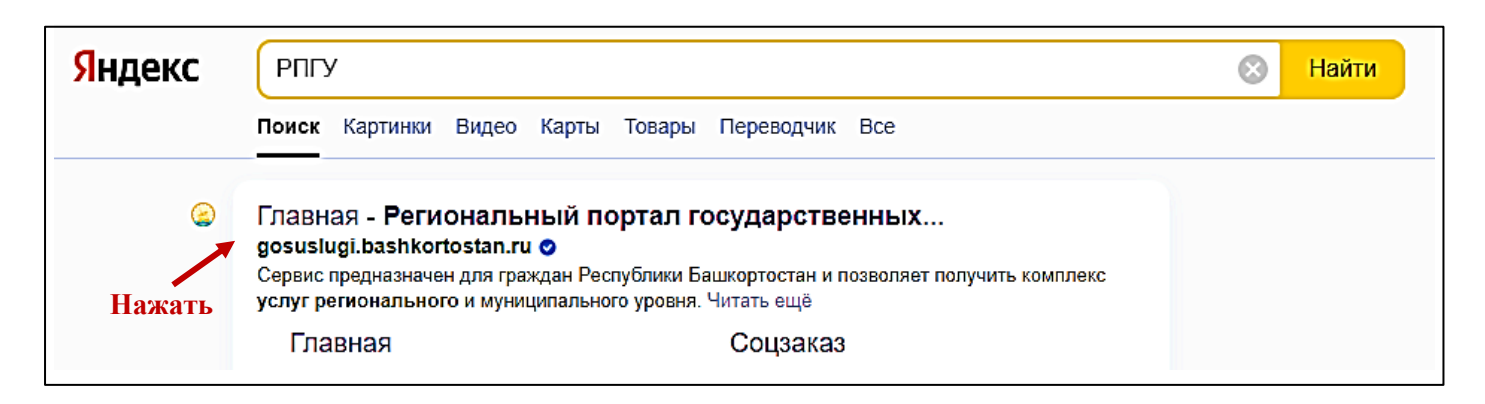

**2. Войти на сайт через свои учетные данные ГОСУСЛУГИ**

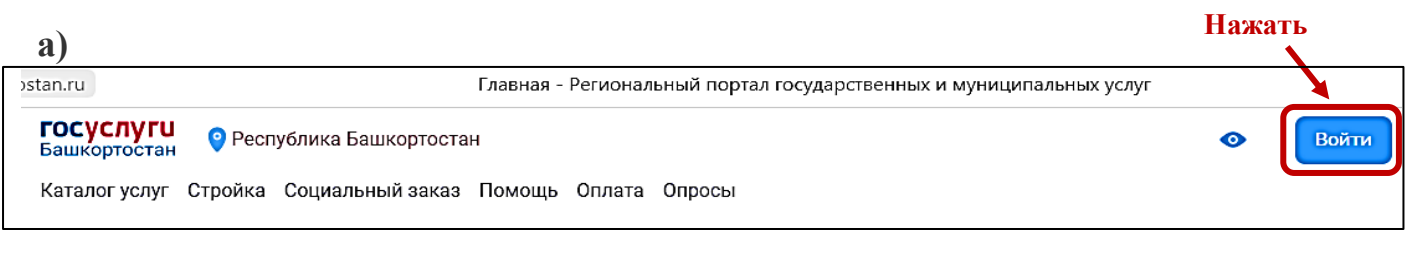

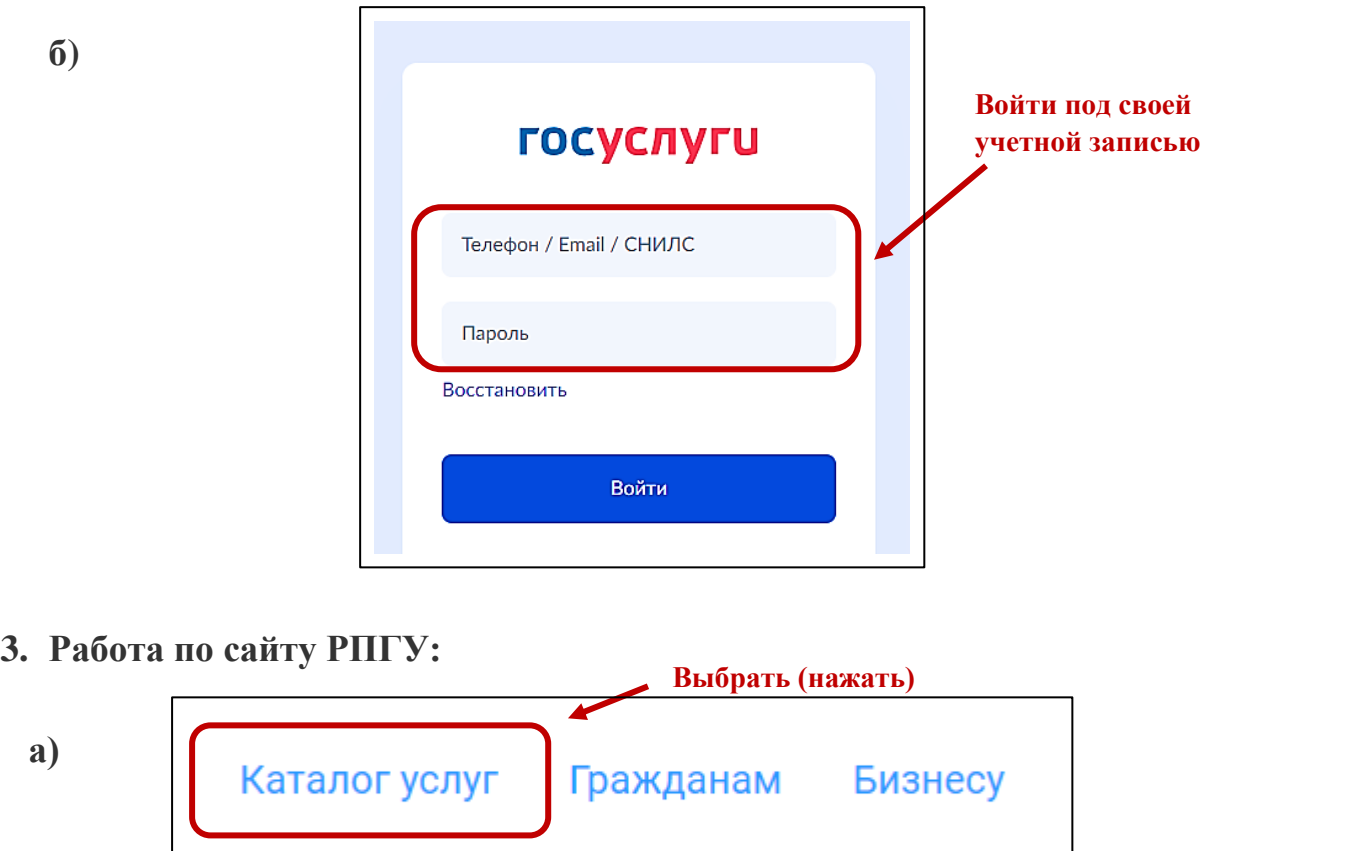

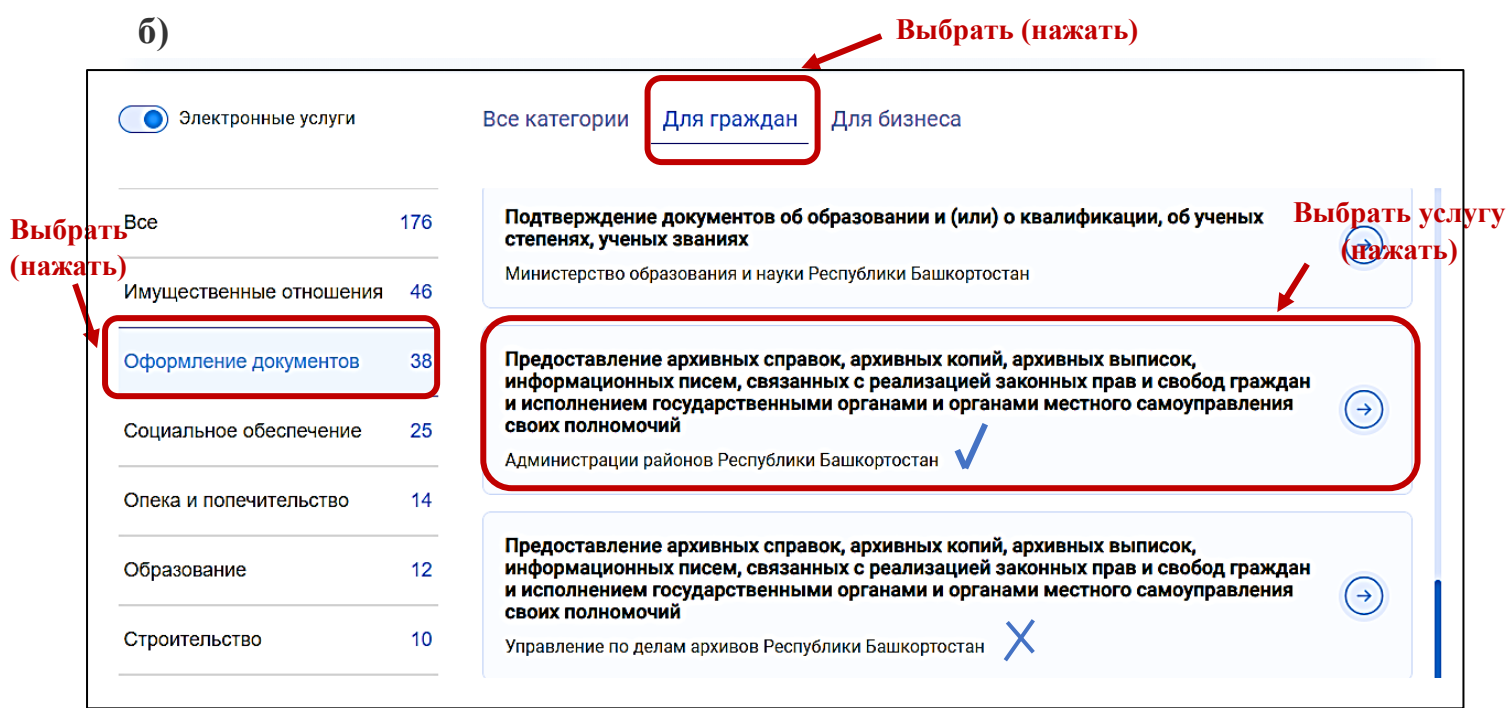

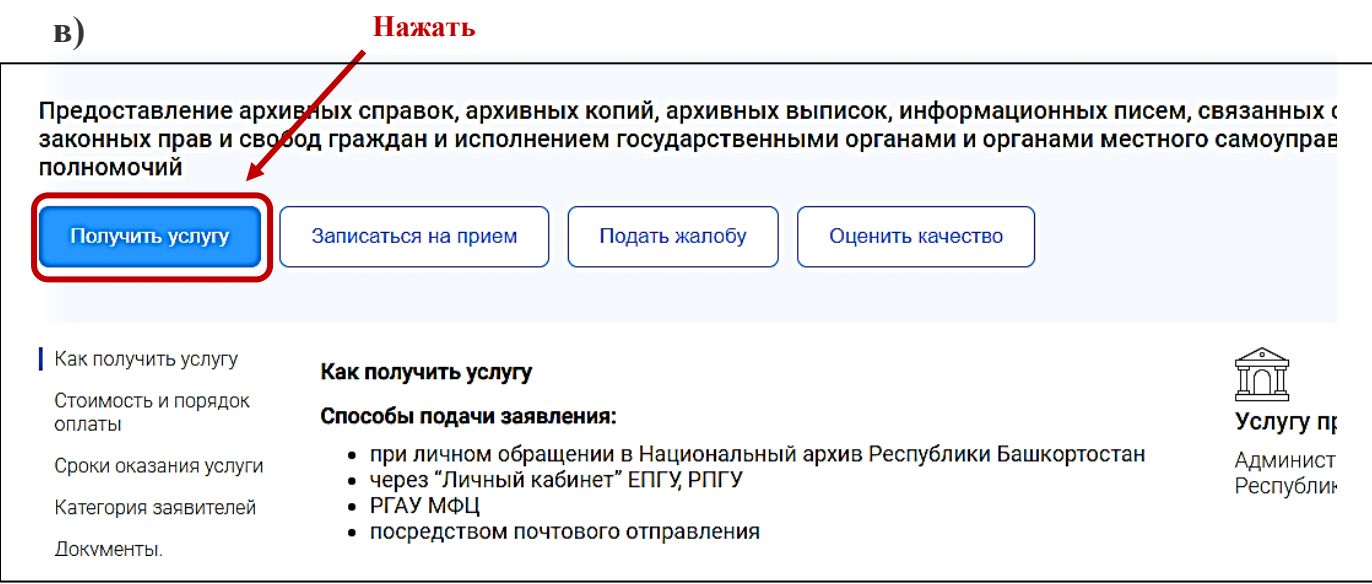

**4. Пошагово заполняем электронную форму**, указав данные запроса и вписав дополнительные сведения. Приложить копии документов путем загрузки на портал сканфайлов.

**Шаг 1. Заполняем свои учетные данные как физического лица либо как представителя.**

**Шаг 2. Выбираем «Ведомство, оказывающее услугу»**

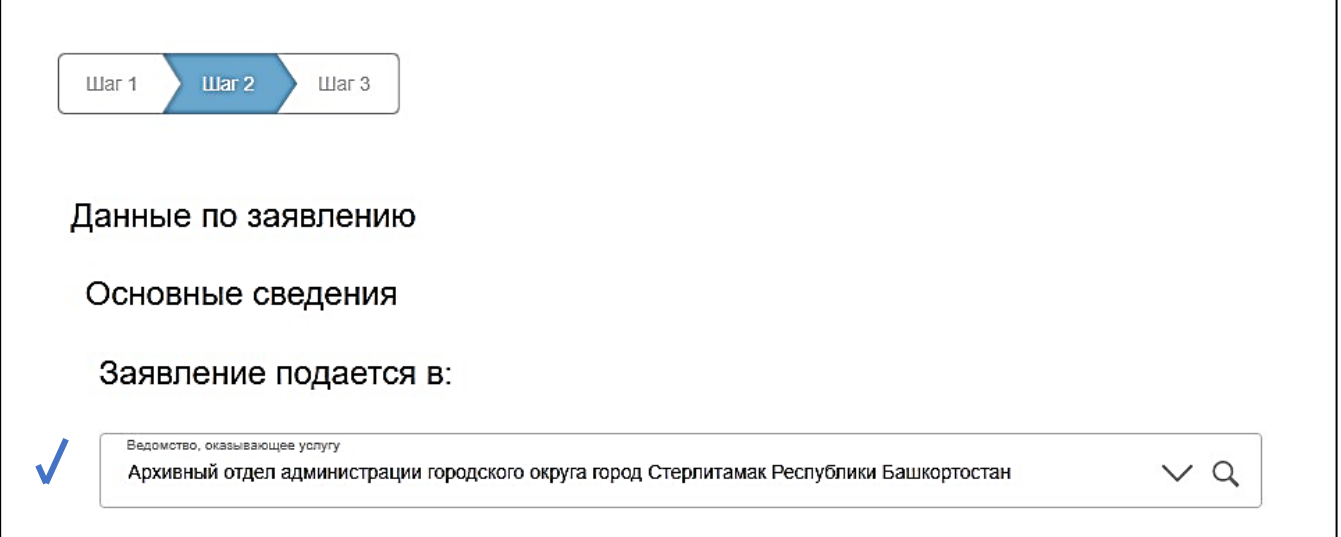

#### **Заполняем основные сведения (данные необходимо выбирать из выпадающих списков)**

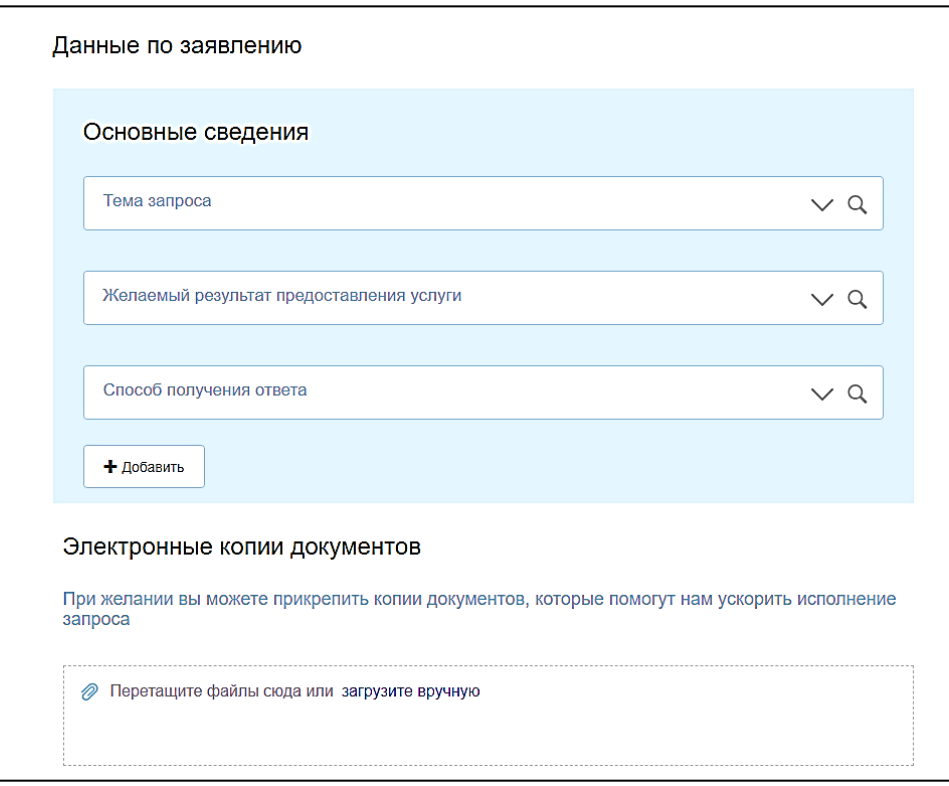

**Документы, необходимые для прикрепления:**

- \* по садовым участкам: справка от председателя СНТ;
- \* по трудовому стажу: трудовая книжка;
- \* по приватизации жилья: договор передачи жил. помещения в собственность.

#### **Шаг 3. Завершаем заполнение и направляем запрос на рассмотрение**